## Homework 1 Operating Systems, V22.0202 Fall 2007, Professor Yap

Due: Wed Sep 19, in class

## INSTRUCTIONS:

- Please read questions carefully. When in doubt, please ask.
- The written homework is to be submitted in hardcopy during class, but the programming part sent to us in a single file (as detailed below).
- 1. (5 Points each)
	- (i) Illustrate with concrete examples the following four views of an OS:
	- (a) Manager of Processes
	- (b) Manager of Resources
	- (c) An extension of the computer hardware
	- (d) An abstract computer
	- (ii) Exercise 1.11 (p.36). Direct memory access question.
	- (iii) Exercise 1.13 (p.36). Cache question.
	- (iv) Exercise 2.2 (p.73). Five services provided by an OS question.
- 2. (10 Points)

An alert reviewer notices a consistent spelling error in the manuscript on Operating Systems textbook, about to go to press. The book has about 700 pages, each with 50 lines of 80 characters each. How long would it take to process (i.e., make one pass through) the manuscript, assuming that the manuscript is in the following levels of the memory hierarchy:

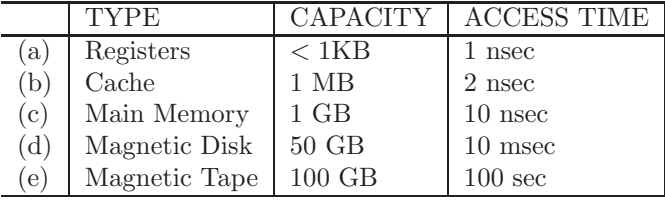

For internal storage methods, assume the access time is per character, for disk devices, assume the access time is per block of 1024 characters, and for tape assume the access time is to the time to get to the start of the data, with subsequent access time similar to disk access.

3. (70 Points)

This question assumes that you have downloaded Cygwin on your computer. Also, you have downloaded gcc, make and tar programs. Please look at our class links for this information.

Enclosed is a simple program called fork.c and test.c that calls fork() and exec\*(). They are put into a tar file called "hw1.tar". You are to write a variation of these programs.

- 0. Read our quick introductions to Cygwin, C programming and Make program. These are links under RESOURCES on class page.
- 1. Untar the file homework1.tar (move the file to a directory and type "tar -xvf homework1.tar"). Among the files, you will see "fork.c" and "Makefile". Please compile fork.c by typing "make". If gcc compiler creates an executable file called "a.out", you can execute the program by typing "a.out". [Note: a.out is the standard compiler output on UNIX]

• 2. Please create a variation of the fork.c program which will create an arbitrary number of processes until your system crashes (there might be some other possibilities, depending on your system). For safety, we suggest stopping all other programs before you run the test. REQUIREMENTS:

A. Be sure that all your child processes are kept around for the duration of the execution, not just created to die immediately.

B. Only the parent process can fork.

C. Your program must use the following system calls: exec\*, getpid.

D. All processes must print useful messages to the screen so that we have a record of how these processes are created, etc. It is up to you to design this as creatively as possible. We will grade you on this.

- 3. There is a simple make program also provided here. You must use this to help you programming and testing.
- 4. Read the following submission rules carefully, as up to 20 percent of this question may be deducted for non-compliance. These rules apply for all programming assignments (with the appropriate modifications).

– Make sure that your program is well-documented (long and short comments)

– Include a README file. This file should contain

(1) your name,

(2) NYU ID,

(3) email,

(4) phone Contact,

(5) the operating system environment for your work,

(6) acknowledgement of sources (otherwise it would be plagiarism),

(7) any collaboration with others (if none, please say so),

(8) any other information you like us to know,

(9) and include the following statement: This submission represents my own own.

– Your C program file name MUST be called h1.c. (We want standard program names to simplify our grading process.)

– Include an OUTPUT file showing the output of running your h1.c program. Include some description of what happens.

– You must put h1.c, README, OUTPUT, Makefile, and any other necessary files into a tar file called h1.tar. (Type "tar cvf h1.tar h1.c Makefile ..." to create this tar file).

– Send the tar file to the grader (but cc to me). After we untar your file, we expect to type "make" to compile it, and to type "make test" to run the compiled program.

```
// file: test.c
// Comp.Sys.Org.II, Spring 2005, Yap.
// The following code is a simple modification of the "fork.c" code from
//
// Dr Ian G Graham, Department of Information Technology, GUGC
// Copyright 2000-2003
//
#include <stdio.h>
#include <stdlib.h>
#include <unistd.h>
#include <string.h>
#include <errno.h>
#include <sys/wait.h>
extern int errno; /* system error number */
void syserr(char* ); /* error report, abort routine */
int main(int argc, char *argv[])
{
  pid_t pid;
  int rc;
   pid = getpid();
   printf("Process ID before fork: %d\n", pid);
   switch (fork()) {
      case -1:
         syserr("fork");
      case 0:
/* execution in child process */
         pid = getpid();
         printf("Process ID in child after fork: %d\n", pid);
         execlp("echo", "0", "Child to world: Hello!", NULL);
         syserr("execl");
   }
/* continued execution in parent process */
  pid = getpid();
  printf("Process ID in parent after fork: %d\n", pid);
   //getchar(); // hang until I type something (alternatively,
   // let parent wait for return of child process.
   exit(0);}
void syserr(char * msg)
{
   fprintf(stderr,"%s: %s", strerror(errno), msg);
   //abort(errno); // variant
   abort();
}
```